### **IT Essentials 5.0**

# **12.2.1.5. Práctica de laboratorio: Técnico remoto, Reparación de un problema de sistema operativo**

# **(Hoja para el estudiante con el rol de técnico)**

Imprima y complete esta actividad.

En esta práctica de laboratorio, obtendrá datos del cliente y a continuación, le indicará cómo reparar una PC que no se conecta a la red. Registre el problema del cliente en la siguiente solicitud de trabajo.

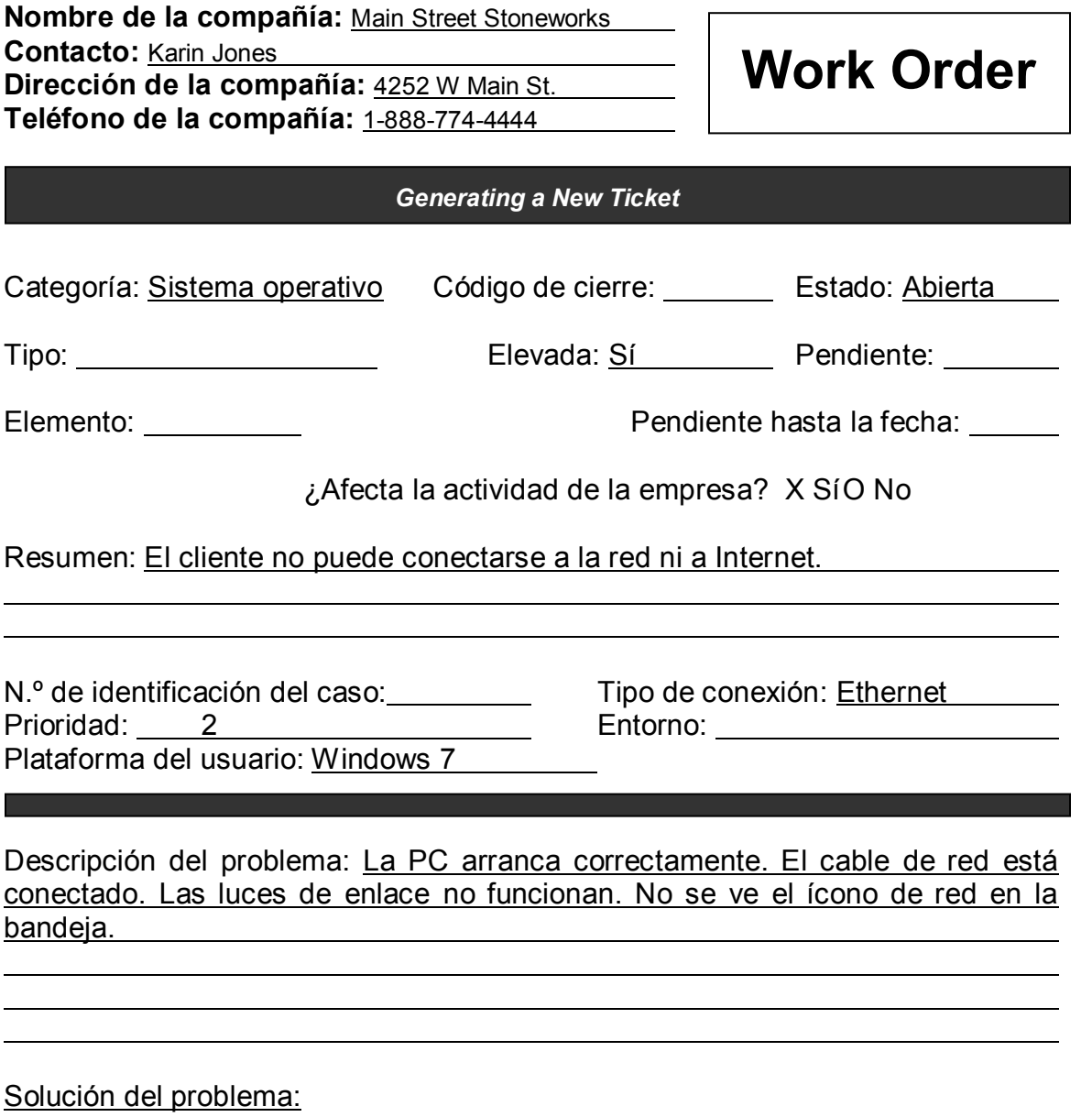

## **(Hoja para el estudiante con el rol de cliente)**

Utilice la información de contacto y la descripción del problema que se presentan a continuación para informar lo siguiente a un técnico de nivel dos:

#### **Información de contacto**

Nombre de la compañía: Main Street Stoneworks Contacto: Karin Jones Dirección de la compañía: 4252 W. Main St. Teléfono de la compañía: 1-888-774-4444

#### **Descripción del problema**

Hoy, cuando llegué a la oficina, no pude revisar mi casilla de correo electrónico. Tampoco funcionaba Internet. Reinicié la PC, pero no sirvió. Tampoco puedo acceder a ninguno de los archivos que necesito. Es como si alguien hubiera desenchufado algo, pero está todo enchufado. Necesito acceder a los archivos de una carpeta con los que trabajé ayer. Es muy importante que pueda acceder a esos archivos, ya que debo enviárselos a mi cliente. No sé cómo acceder a los archivos o cómo enviarlos, ya que mi PC no los encuentra. ¿Qué hago?

*(NOTA: una vez que le haya proporcionado la descripción del problema al técnico de nivel dos, utilice la información adicional para responder las preguntas que pueda hacerle el técnico).*

#### **Información adicional**

- Windows 7
- No se instaló ningún hardware nuevo en la PC recientemente.
- No hay ninguna red inalámbrica disponible en funcionamiento.
- En el arranque, la PC detectó un nuevo hardware.
- La PC no pudo instalar el nuevo hardware.